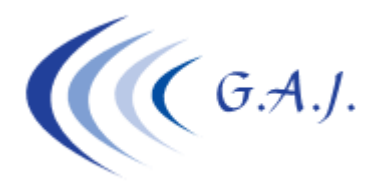

**Gerardo Antúnez Jiménez** Servicios Informáticos Av. Pintor Felo Monzón, 27A, Ptal-6, 4ºA Las Palmas de G.C.

# **EURONOM**

#### **BONIFICACION TARIFA PLANA RDL 3/2014**

#### **DOCUMENTACION QUE DEBEN LEER**

- Boletín RED 3/2014
- Boletín RED 4/2014
- RDL 3/2014 de 8 de febrero

## **QUÉ ES LA TARIFA PLANA DE COTIZACIÓN.**

Como habrán leído en el RDL 3/2014 su artículo único establece una reducción de las cotizaciones empresariales por contingencias comunes a la S.S. por contratación indefinida. A esto le llaman tarifa plana de 100 euros, pero realmente la cuota a pagar no son 100 euros. Los 100 euros es la cuota de contingencias comunes empresarial a lo que hay que sumar cuotas de desempleo, FOGASA, Formación Profesional y cuotas de ATEP según la ocupación (antiguos epígrafes).

## **CÓMO HAY QUE REFLEJARLA EN LOS FICHEROS FAN.**

Realmente funciona como una reducción. En el siguiente ejemplo lo verán más claro.

*Ejemplo: Trabajador de alta todo el mes de marzo, grupo de cotización 5 y jornada a tiempo completo, base cotización 2000 euros. Cuota empresarial por contingencias comunes: 2000 \* 23,60 % = 472 € Cuota que le corresponde ingresar según RD ley 3/2014 = 100 € Importe reducción (CD31) = 472 – 100 = 372 €* 

La reducción que habría que aplicar es de 372 € para que la cuota de 100. Como les dije en el apartado anterior a esto se le suman el resto de contingencia.

## **CÓMO APLICO ESTA BONIFICACIONE EN LA APLICACIÓN.**

- 1. Al instalar la actualización del programa le creará automáticamente la marca de bonificación 444 que será la que tendrá que poner al productor que corresponda en el dato 53 (Marca de bonificación).
- 2. Sólo la podrá aplicar a los contratos 100, 200 ó 300.
- 3. En caso de ser a tiempo parcial debe poner en el dato 46 debajo de las horas contratadas el porcentaje de la jornada para que la bonificación sea proporcional a dicho porcentaje.